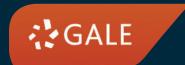

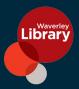

# GALE DATABASES

GALE offers a variety of resources for education, lifelong learning, and academic research. Whether you are looking for peer-reviewed articles; full-text magazines, newspapers, and eBooks; primary source documents; and videos or podcasts, GALE puts the right vetted content and tools at your fingertips!

**GALE BUSINESS: ENTREPRENEURSHIP** Learn how to start, finance, or manage your small business. Includes sample business plans, how to guides, articles, and more.

**GALE BUSINESS: PLAN BUILDER** - Grow, plan, and optimise a business/nonprofit. Utilise development tools and a step by step process to build a business plan.

GALE IN CONTEXT: ENVIRONMENTAL STUDIES - Understand environmental issues that affect prople globally through topic overviews, journals, news, and multimedia content.

**NATIONAL GEOGRAPHIC KIDS** - Explore amazing adventures in science, nature, culture, archaeology, and space.

**NATIONAL GEOGRAPHIC VIRTUAL LIBRARY** - Explore over a century of iconic images and fascinating narratives that capture the wonder of our planet and beyond.

GALE ONE FILE: NEWS - Access major newspapers online to search articles instantly by title, headline, date, or other fields. Includes Australian News Limited and Fairfax newspapers.

**GALE GENERAL ONE FILE** - Provides complete, up-to-date content in the world's leading journals and reference sources periodical and news information through an intuitive, user-friendly search interface for researchers at all levels.

**GALE IN CONTEXT: GLOBAL ISSUES** - Analyse important global issues and events through topic overviews, international viewpoints, news, and multimedia content.

**GALE IN CONTEXT: OPPOSING VIEWPOINTS** - Find overviews, news, and opinions on hundreds oftoday's important social issues.

GALE: HEALTH AND WELLNESS - Access full text medical journals, magazines, reference works, multimedia, and much more. This comprehensive consumer health resource provides authoritative information on a full range of health-related issues, from current disease and disorder information to in-depth coverage of alternative medical practices for researchers of all levels.

**GALE IN CONTEXT: BIOGRAPHY** - Discover the world's most influential people by searching narrative biographies, news, magazine, and multimedia content.

**GALE IN CONTEXT: WORLD HISTORY** - Uncover information on hundreds of the most significant people, events, and topics in world history from a variety of sources.

GALE: BOOKS AND AUTHORS - Answer the age-old question, 'What do I read next?' Search and match reading interests to books, authors, genres, or topics.

**GALE: LITERATURE RESOURCE CENTER** - Find up to date biographies, overviews, full text criticisms, audio interviews, and reviews on writers from all eras.

**GALE IN CONTEXT: SCIENCE** - Understand context for hundreds of science topics through overviews, journals, news, interactive experiments, and more.

**GALE INTERACTIVE: SCIENCE** - Manipulate 3D interactive models to visualise and understand concepts in biology, chemistry, earth, and space science.

## **HOW DO I USE DATABASES?**

Visit www.waverley.nsw.gov.au/services/library/explore\_collections/e-library/research\_databases

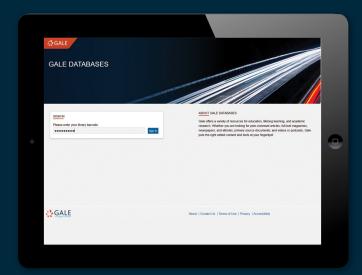

#### STEP1

Please enter your library card number to log in: Pxxxxxxxxx Type terms in the search box and then select the Basic option, a good all-purpose search

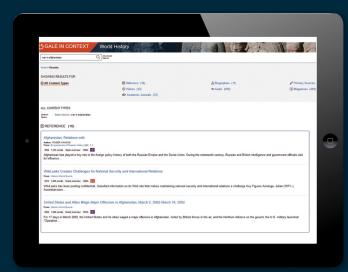

#### STEP 2

Basic search applies a proprietary algorithm to deliver the most relevant search results based on your search term(s). The algorithm prioritises different indexes which include but are not limited to Keyword, Title, text from the Entire Document, and Subject.

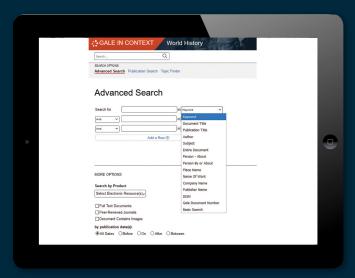

## STEP 3

Additional ways to search:

Advanced - select an index and combine search terms and limiters for the most precise searches

Subject Guide - find content about a topic

Publication - find content by its source

Get Link: Use the Get Link tool to generate a reliable permalink back to search results, individual articles, publications, and media content.

Click or tap the Get Link icon
 Use the Select button to help you highlight the entire link
 Copy the permalink and paste it elsewhere

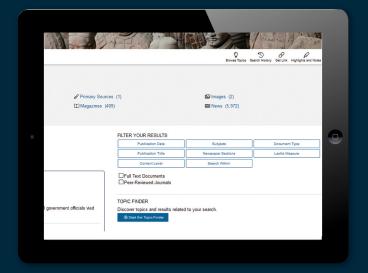

#### STEP 4

Filter your results by: publication date, subjects, document type, publication title or newspaper sections. Also, as full text documents or peer-reviewed journals

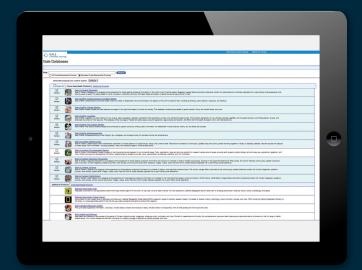

#### STEP 6

"Change database" option will give the list of all available **GALE** databases.

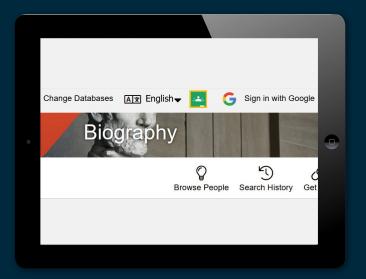

### STEP 5

You can switch between **GALE** databases by clicking "Change databases" on the top right corner of the screen.

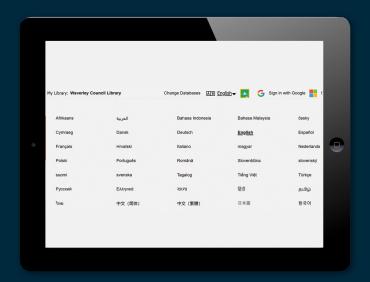

#### STEP 7

Any **GALE** database can be viewed in your own language by changing the language setting.

# Browse by Discipline/Browse by Topic

Gale Academic OneFile: The Browse by Discipline feature provides a curriculum-aligned browsing experience with smaller targeted results. Example: Browsing through the Psychology discipline for "memory" will result in content specific to the Psychology discipline and not necessarily related to "computer memory."

**Gale General OneFile:** The Browse by Topic feature allows quick access to the most popular and most-searched content across multiple distinct categories.